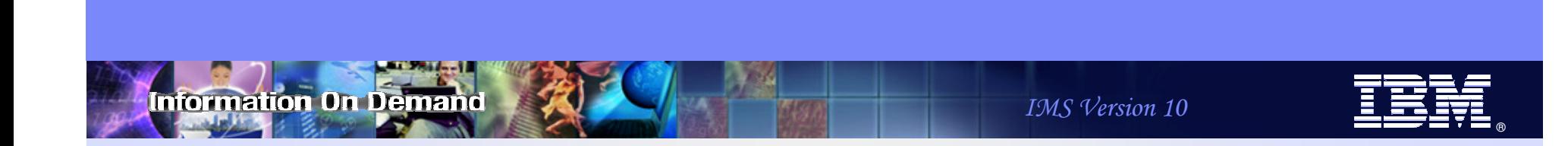

# Maximize Availability with IMS 10 Dynamic Resource Definition and Online Change Enhancements

Angie Greenhaw IT Specialist, IMS Advanced Technical Supportgreenhaw@us.ibm.com

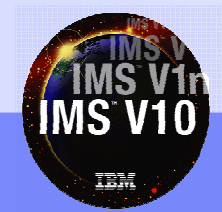

© 2007 IBM Corporation

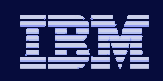

## **Overview**

- Dynamic Resource Definition (DRD)
	- MODBLKS resources
	- $\bullet$  Modifying resource definitions without DRD
	- ◆ DRD Objective/How does it work?
	- ◆ DRD components
	- $\bullet$  Modifying resource definitions with DRD
	- ◆ Required environment
	- ◆ Enabling DRD
	- MODBLKS resource loading during IMS restart
	- ◆ Descriptors
	- Recoverability of resources/descriptors
	- Commands/How to use CREATE, DELETE, UPDATE, QUERY
	- Availability benefits

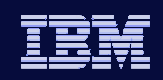

## **Overview**

- ACBLIB Member Online Change
	- ◆ DRD as a complement
	- ◆ Required environment/definitions
	- Availability benefits
	- ◆ Commands/How to use

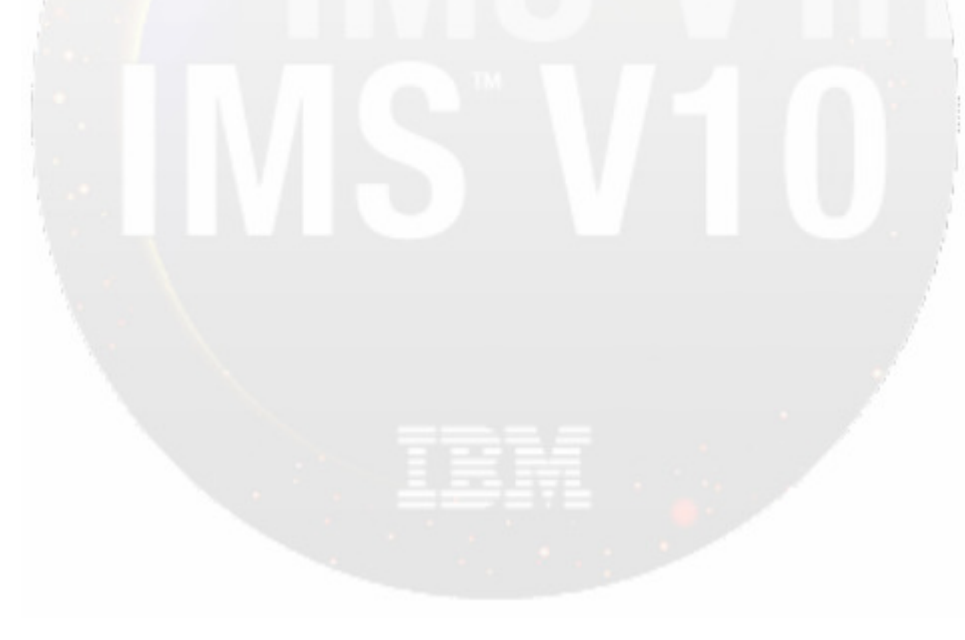

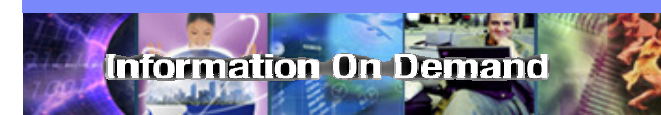

IMS Version 10

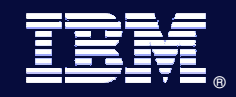

# Dynamic Resource Definition

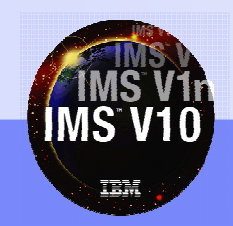

© 2007 IBM Corporation

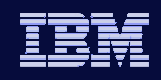

## MODBLKS Resources

**IMS VID** 

• An IMS **MODBLKS Resource** is represented by a control block defining the resource and its attributes to the online system

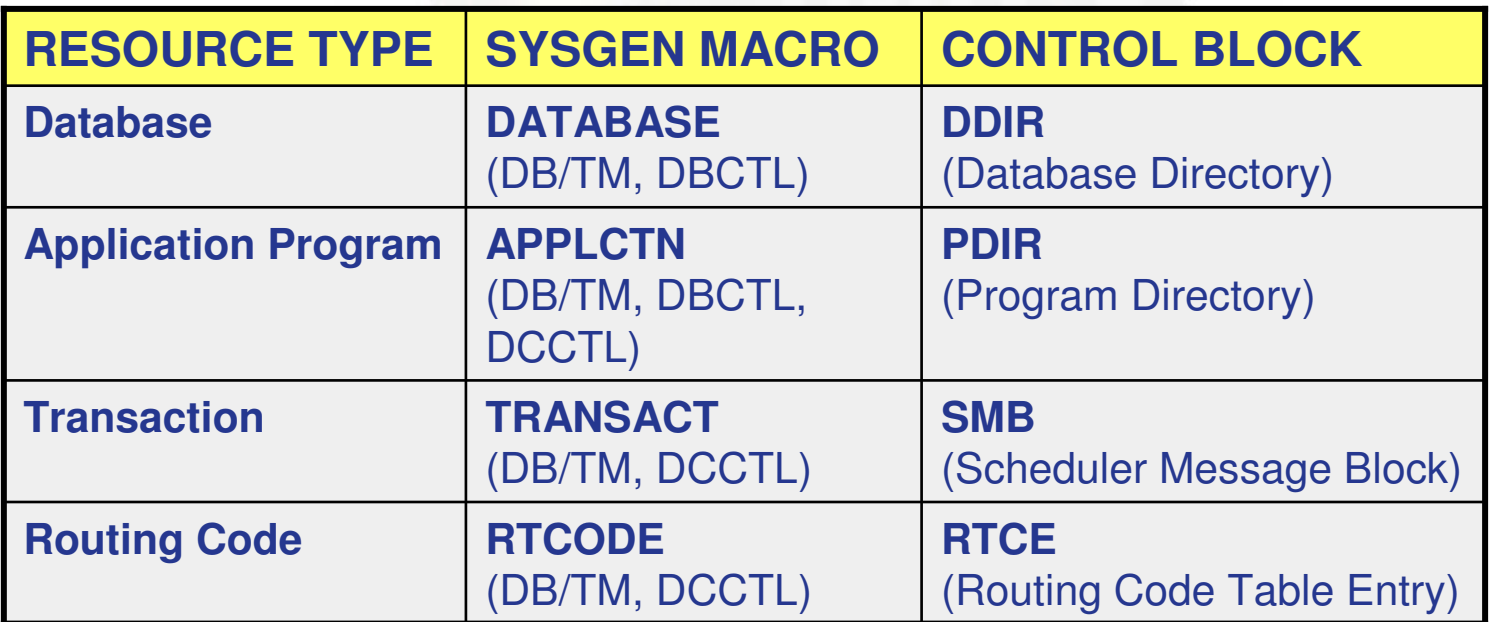

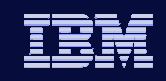

## MODBLKS Resources

- $\bullet$  Resources have control blocks with the names, attributes, and status of the resource
	- Name

- 1-8 characters with all the usual restrictions
	- Alphanumeric (A through Z, 0 through 9, #, \$, and  $@$ )
	- Cannot begin with DFS and cannot be BASICEDT, DBCDM, DBRC, ISCEDT, MSDB, SDB, or WTOR
- ◆ Attribute
	- A property of the resource specified during resource definition
- ◆ Status
	- **The availability or usability of the resource**

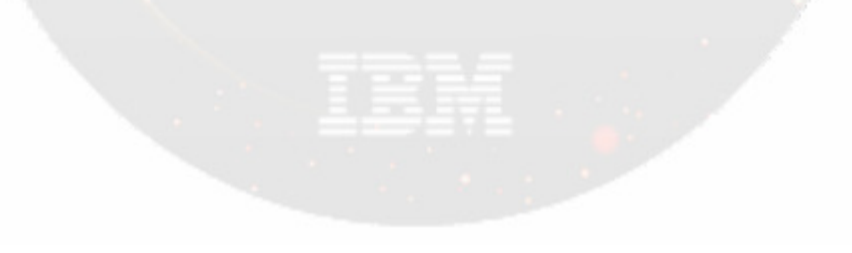

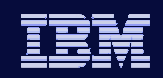

## Modifying Resource Definitions without DRD

- To add, change, or delete MODBLKS resources in a running IMS system requires
	- MODBLKS Sysgen

- ACBGEN if database (DDIR) or program (PDIR) change
- $\bullet$  Way to bring the new MODBLKS resources online

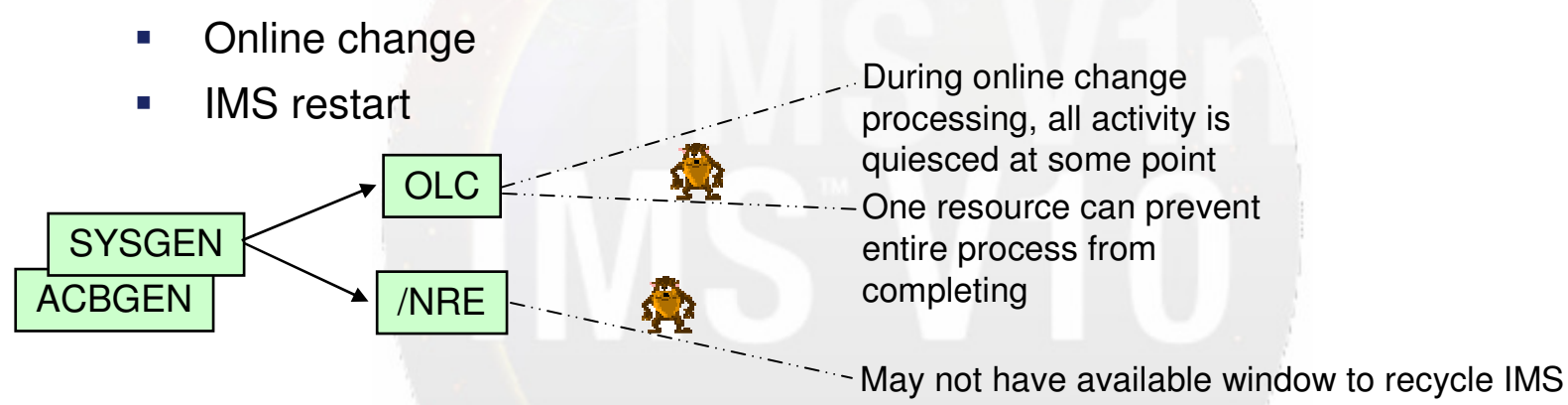

- Process is more complex with multiple IMSs running in an IMSplex
	- Coordinated online change || multiple coordinated system restarts

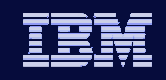

## Modifying MODBLKS Resources without DRD

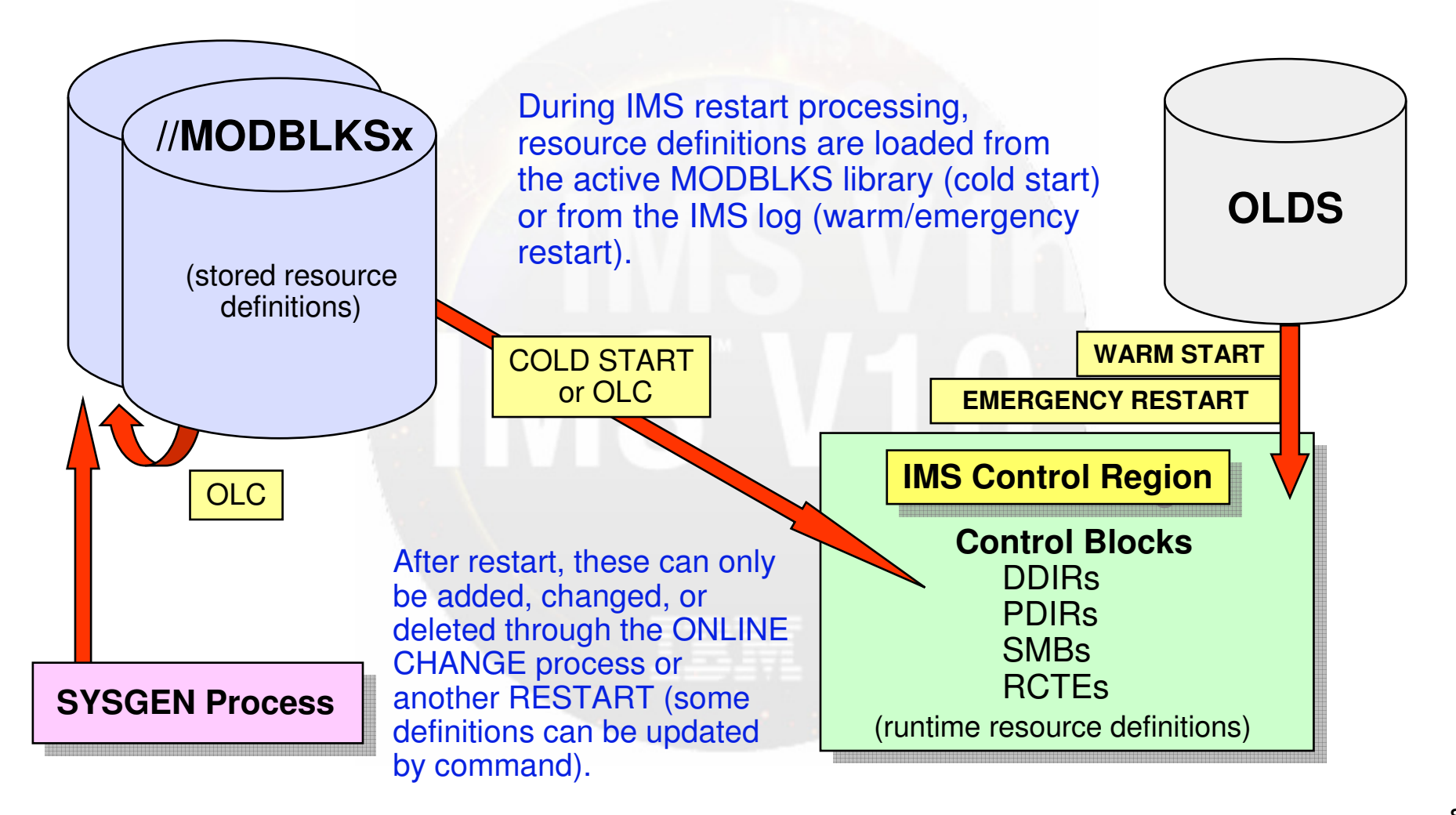

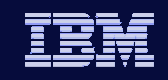

## Dynamic Resource Definition (DRD)

- $\bullet$ • OBJECTIVE: *To improve the availability* of the IMS online environment
	- Allow user to *dynamically* define and enable *MODBLKS resource* **definitions** 
		- **D**atabases

- *Programs*
- Transactions
- Routing Codes
- Allow user to dynamically UPDATE MSC definitions
- No requirement for IMS Sysgen + IMS restart/online change
- Result: reduced resource unavailability
- MODBLKS online change process not required

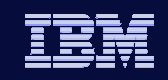

## DRD Components

- $\bullet$ Type-2 commands: CREATE, DELETE, UPDATE
- $\bullet$ • Set of resource definition data sets (RDDS)
	- Contains statically (SYSGEN) and dynamically created definitions
		- Resource definitions
		- **Model descriptors**
- $\bullet$ • New function to automatically IMPORT and EXPORT resource definitions from/to a resource definition data set
- $\bullet$  Enhanced Type-2 command to QUERY the attributes of defined IMS resources and descriptors
- $\bullet$  Enhanced DFSINSX0 (Destination Creation) user exit to dynamically create program and transaction resources

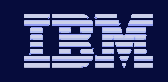

## Modifying MODBLKS Resources with DRD

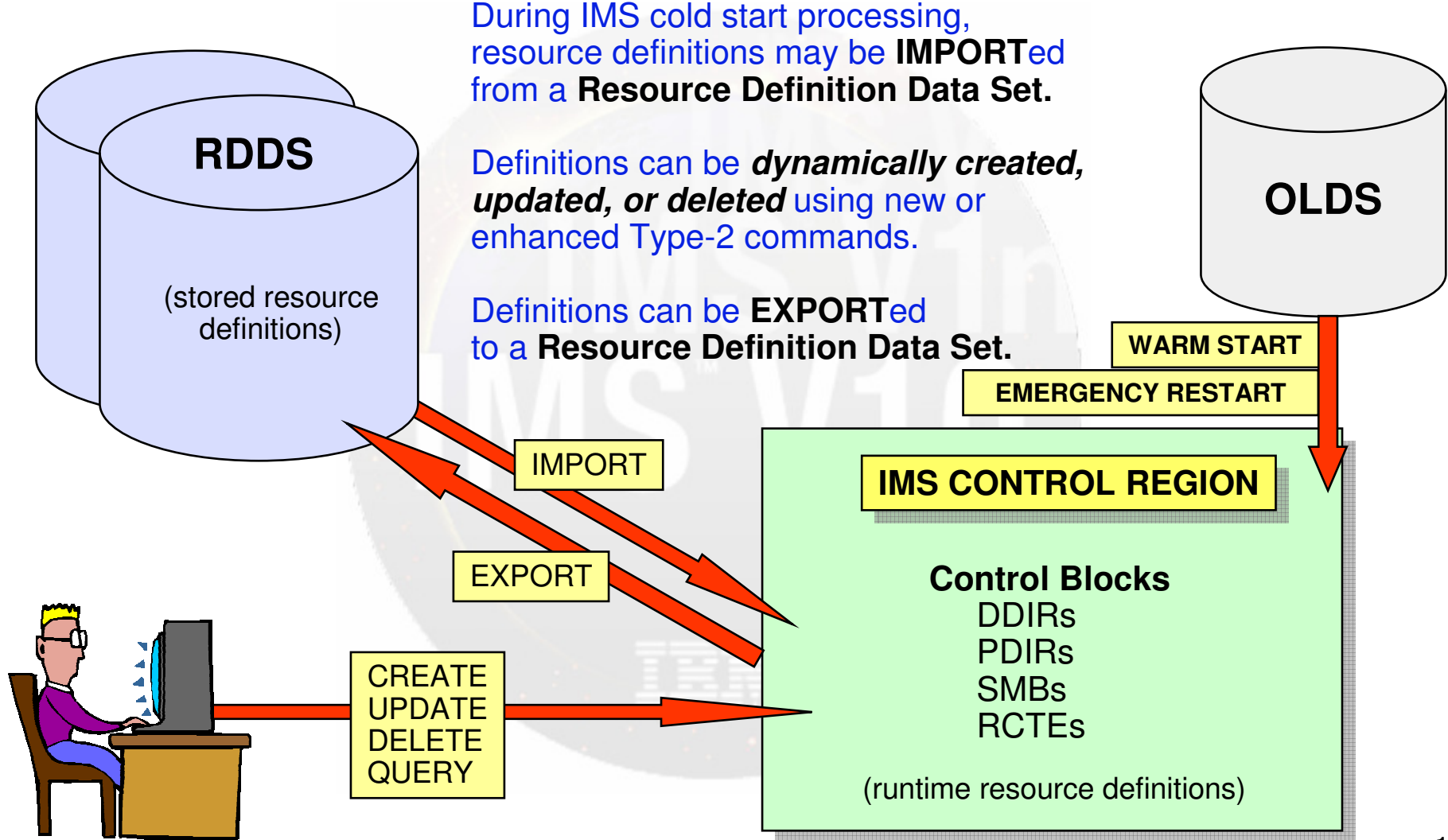

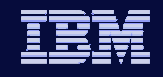

## MODBLKS Resources Loading During IMS Restart

- $\bullet$  When DRD is not enabled, control blocks are loaded from:
	- ◆ MODBLKS library (cold start)
	- Prior system log (warm or emergency restart)
- $\bullet$  When DRD is enabled, control blocks are loaded from:
	- ◆ RDDS or MODBLKS (cold start)
	- Prior system log (warm or emergency restart)
	- ◆ Not at all

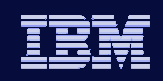

## DRD Environment

**IMS VID** 

#### DRD requires IMS V10 with:

- Common Service Layer with Structured Call Interface and Operations Manager (CSL with SCI/OM)
	- **Resource Manager is not required**
- IMS PROCLIB members with DRD enablement parameters
	- DFSDFxxx (new in IMS V10)
	- DFSCGxxx (CSL parameters can be replaced by section of DFSDFxxx)
- Data sets to hold resource definitions (RDDSs)
- ◆ Entry point for DRD commands
	- TSO Single Point Of Control (SPOC), IMS Control Center, or other OM interface

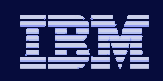

## DRD Environment

- All IMS online environments supported, including data sharing and shared queues
- No longer required
	- MODBLKS SYSGEN process
	- MODBLKS online change process
	- MODBLKS staging, active, and inactive data sets

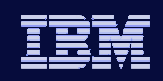

## Enabling DRD

- Define DRD parameters DFSDFxxx
	- ◆ New System Definition PROCLIB member in V10
- $\bullet$  Define CSL parameters in DFSCGxxx or DFSDFxxx
	- ◆ Set MODBLKS=DYN
- Define Resource Definition Data Sets (RDDS)
- Cold start IMS
	- Required to switch to/from DRD
	- ◆ Export MODBLKS definitions to RDDS
		- If 1<sup>st</sup> time using DRD, this will capture existing definitions
- Use new Type-2 commands to create, update, and delete resource definitions

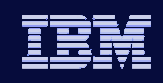

## **Descriptors**

- $\bullet$  A descriptor is a model for defining (creating) a resource or another descriptor
	- ◆ Establishes *defaults* for attributes not set in the CREATE command
- $\bullet$  IMS-defined descriptors
	- ◆ Provided with the IMS product:
		- DFSDSDB1 (database)
		- DFSDSPG1 (program)
		- DFSDSTR1 (transaction)
		- DBFDSRT1 (routing code)
- $\bullet$  User-defined descriptors
	- Created or updated by the user
- $\bullet$  Current system default descriptor
	- ◆ Each resource type will have one *default descriptor* 
		- IMS-defined or user-defined with DEFAULT(Y)

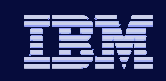

## **Recoverability**

- Resource and descriptor definitions
	- ◆ Exist for the life of IMS or until deleted
	- Are recovered from logs across warm and emergency restart
		- **Definitions are logged when created, updated, or deleted, and at** system checkpoint time
	- Are lost across cold start unless both:
		- **Previously exported to RDDS**
		- **Imported during next cold start**

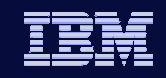

## Commands Used in Dynamic Resource Definition

Type-2 commands entered through OM interface

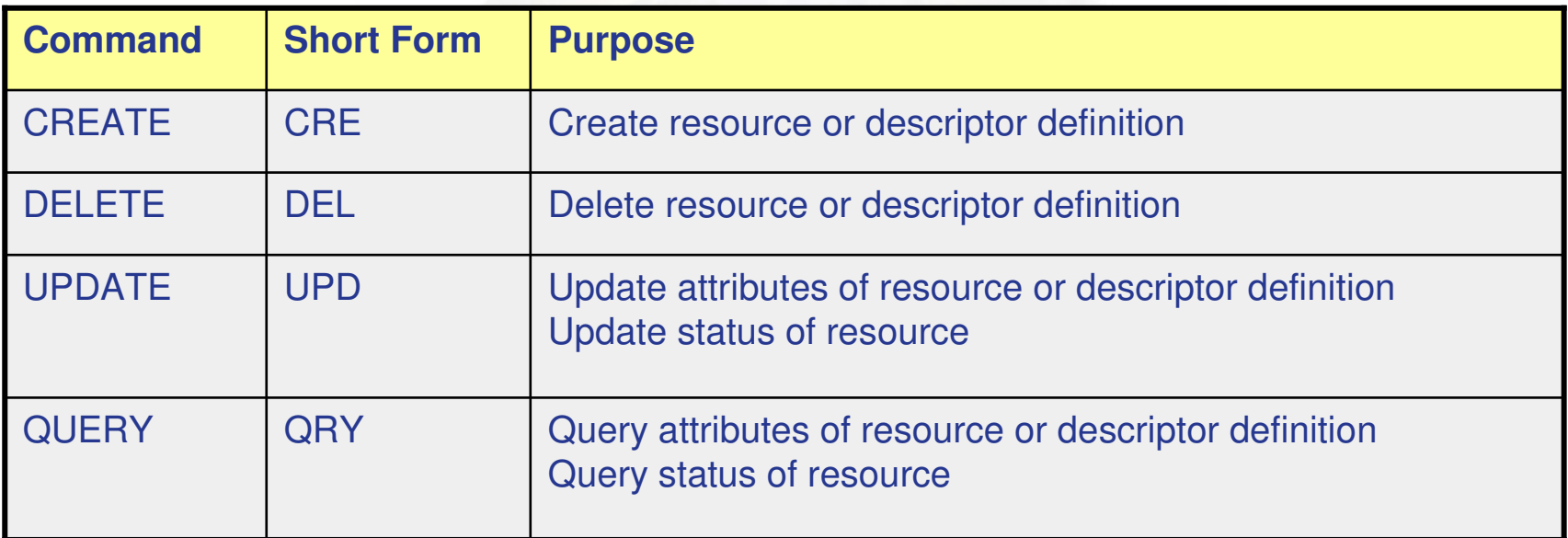

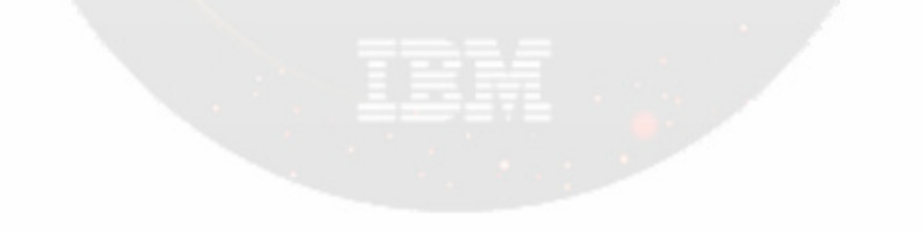

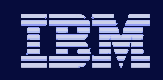

### Reference Table for Resources & Keywords

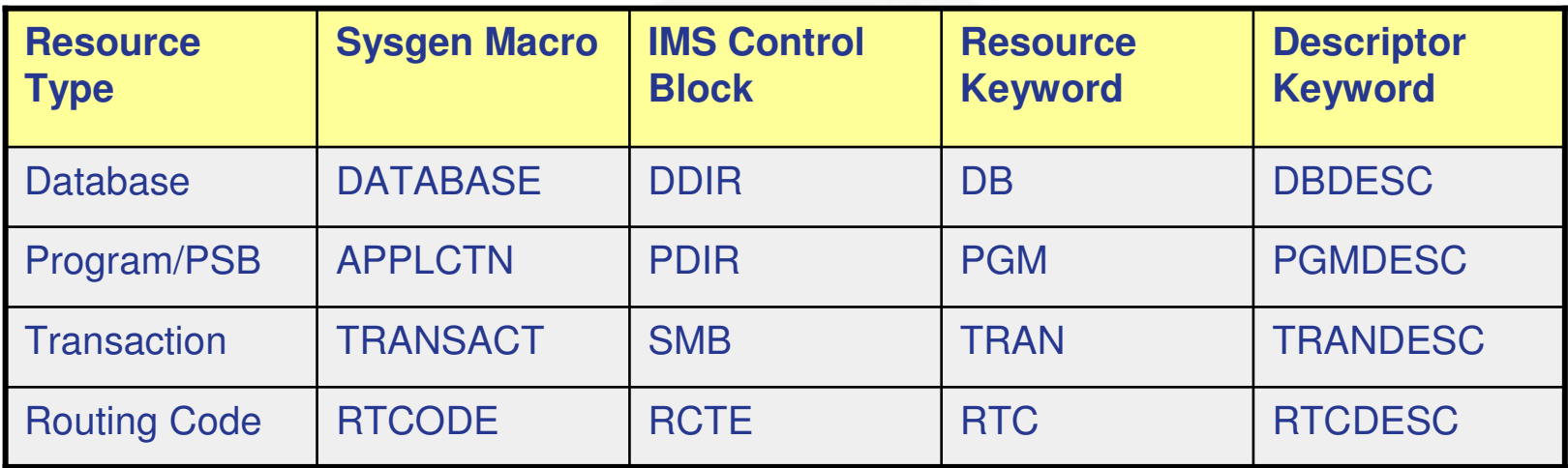

Examples

- $\bullet$  CREATE PGM...
- ◆ DELETE TRANDESC…
- $\bullet$  UPDATE TRAN...

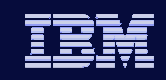

 $\bullet$ Operations Manager (OM)

- Commands must be entered through an OM interface
- OM will consolidate responses from all IMSs in IMSplex
- $\bullet$  If any IMS returns a non-zero return/reason code to OM
	- OM will return a non-zero return/reason code to SPOC, plus a completion code for each resource
		- If CC not 0, CCText explains reason
	- SPOC displays completion code and text for each IMS and resource

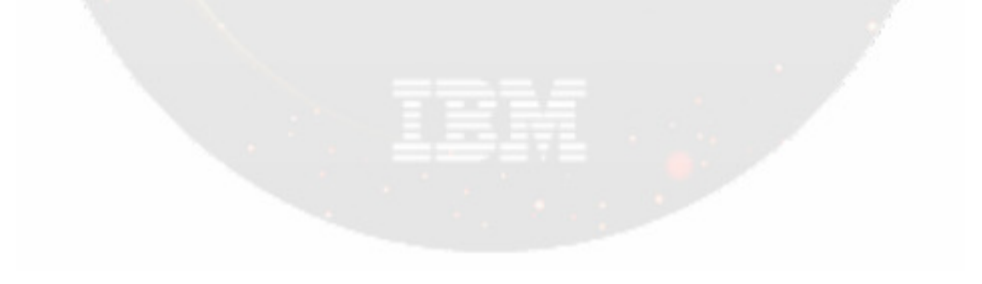

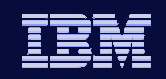

 $\bullet$ Sample command input and response:

**IMS** VIDEO

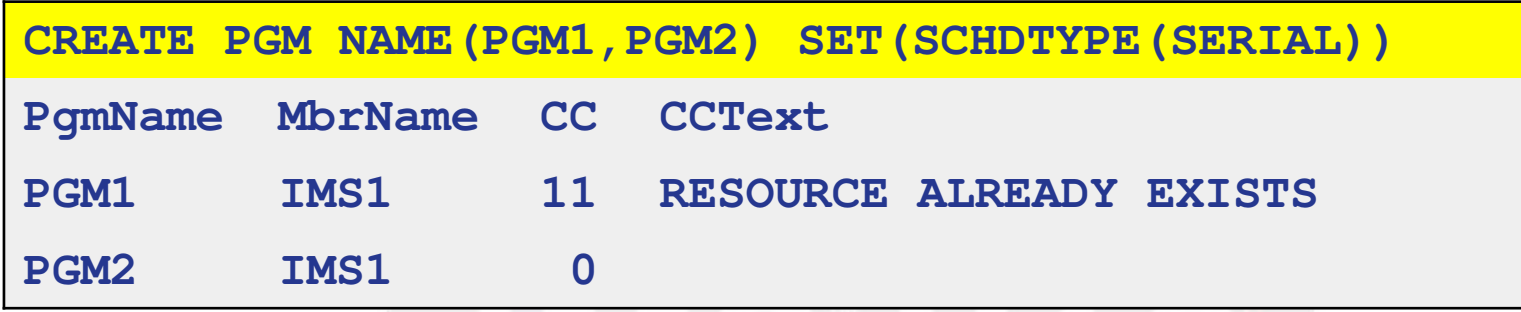

• PGM2 created even though command failed for PGM1

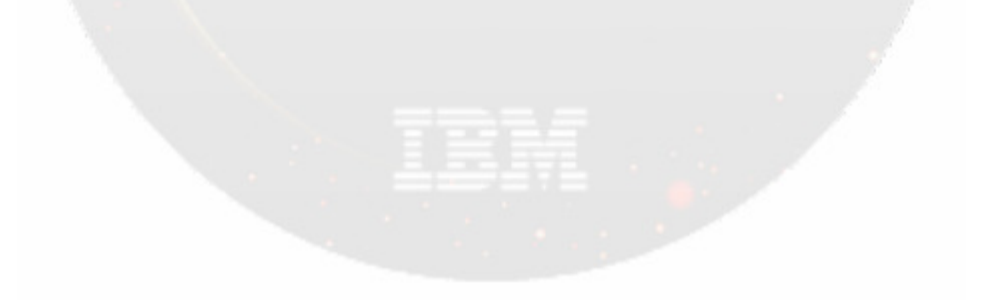

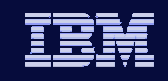

- In some cases, an "Error Text" will also be returned
- IMS V10 Command Reference documents, for each command
	- ◆ Return and reason codes
	- ◆ CC (Completion Codes)

- CCText (meaning of completion code if non-zero)
- ErrorText (further explanation if applicable)

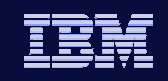

Sample command input and response

**IMS** VIDEO

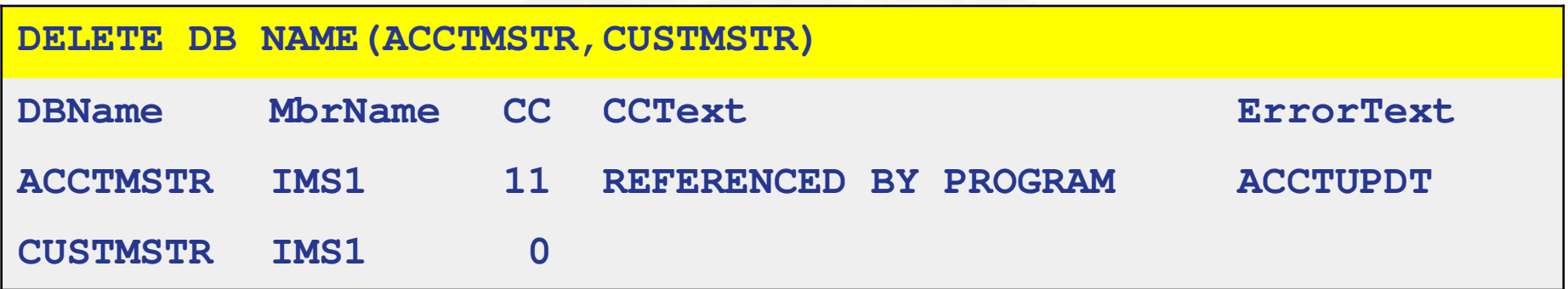

• PSB for ACCTUPDT references ACCTMSTR DB

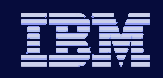

## CREATE(CRE) Command

#### $\bullet$ CREATE command syntax

```
CREATE rsc-type | desc-typeNAME(name1,name2,...)
LIKE(RSC(rsc-name)) | LIKE(DESC(desc-name))SET(attr1(val1),attr2(val2),...)
DEFAULT(Y) <<< valid for descriptors only
```
- ◆ **rsc-type** | **desc-type** = resource or descriptor type (e.g., PGM, PGMDESC)
- ◆ **NAME()** = resource or descriptor names; they will all have the same attributes; wild cards not supported
- ◆ LIKE() = resource or descriptor name to use as model
- **SET()** = attribute names and values
- **DEFAULT(Y)** valid for descriptors only
	- Y cause this descriptor to become current system default descriptor

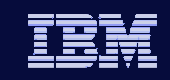

## CREATE Command – Setting Attributes

- $\bullet$ All attribute values are set either explicitly by SET command keyword or by default
- $\bullet$ Hierarchy of attribute setting:

- ◆ SET command keyword takes precedence over all others
- ◆ LIKE command keyword
	- Attributes not SET are obtained from the specified model
	- Can be LIKE DESC or LIKE RSC
	- Takes precedence over current default descriptor
- If LIKE command keyword not specified
	- Attributes not SET will be gotten from current system default descriptor, which can be either:
		- DFSDSxx1
		- User descriptor created with DEFAULT(Y)

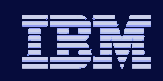

## CREATE Command

Examples

- DFSDSTR1 is IMS default descriptor for transactions
- All attributes defined; for example
	- $\blacksquare$  PARLIM = 65535
	- $\blacksquare$  PLCT = 65535
	- $\textsf{PLCTTIME} = 6553500$
	- $MAXRGN = 0$
- Can change these values (and others) in user-defined descriptor

```
CRE TRANDESC NAME(ACCTMODL)
SET(PARLIM(5),PLCT(20),PLCTTIME(2)),MAXRGN(5))CRE TRAN NAME(ACCTUPDT) LIKE(DESC(ACCTMODL) SET(MAXRGN(8),PGM(ACCTPGM))CRE TRAN NAME(ACCTDLET) LIKE(RSC(ACCTUPDT))
```
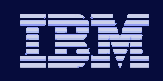

## DELETE Command

DELETE command syntax

**DELETE rsc-type | desc-typeNAME(\* | name1,name2,NAME\*,...) OPTION(ALLRSP)**

- ◆ **rsc-type** | **desc-type** = resource or descriptor type (e.g., PGM, PGMDESC)
- ◆ NAME() = names of resources or descriptors
	- Can specify multiple names
	- **Can use wildcard character** 
		- NAME(\*) all resources or descriptors (be careful)
		- NAME(PART\*) resource or descriptors starting with PART
		- NAME(ADDPART,BILL\*)
- **OPTION(ALLRSP)**
	- $\blacksquare$  Ignored except when NAME(\*)
	- **Indicates responses to be returned for all resources** 
		- Default is to return response only for error conditions

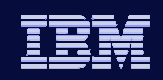

## DELETE Command

**IMS** VIDEO

- $\bullet$  To delete a resource
	- ◆ Resource cannot be "in use"
	- Recommendation: stop resource before attempting to delete
- $\bullet$  QUERY command enhanced to display resource work status
	- Show work that might cause delete command (or OLC) to fail

 $\bullet$ **Examples** 

```
QRY PGM NAME(ACCTPGM) SHOW(WORK,TRAN)/STO PGM ACCTPGM
DEL PGM NAME(ACCTPGM)QRY TRAN NAME(ACCTDLET,ACCTADD) SHOW(WORK)/STO TRAN ACCTDLET, ACCTADD
DEL TRAN NAME(ACCTDLET,ACCTADD)
```
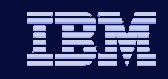

## QUERY Command for MODBLKS Resources

- $\bullet$  Enhanced in V10 to support:
	- ◆ QUERY PGM

- ◆ QUERY RTC
- New parameter SHOW(WORK) displays work status of resource
- $\bullet$  Generally indicates reasons that would prevent online change or some DRD commands from completing successfully
	- Online Change MODBLKS
	- Online Change ACBLIB
	- $\blacklozenge$ CREATE resource
	- $\bullet$ DELETE resource
	- ◆ UPDATE resource

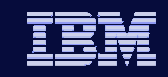

## QUERY Command for MODBLKS Resources

#### $\bullet$ **Examples**

**IMS VID** 

**QRY DB NAME(ACCTMSTR) SHOW(WORK,PGM)**

**QRY PGM NAME(ACCTPGM) SHOW(WORK,TRAN,RTC)**

**QRY TRAN NAME(ACCT\*) SHOW(WORK)**

**QRY RTC NAME(ACCT\*) SHOW(WORK,REGION)**

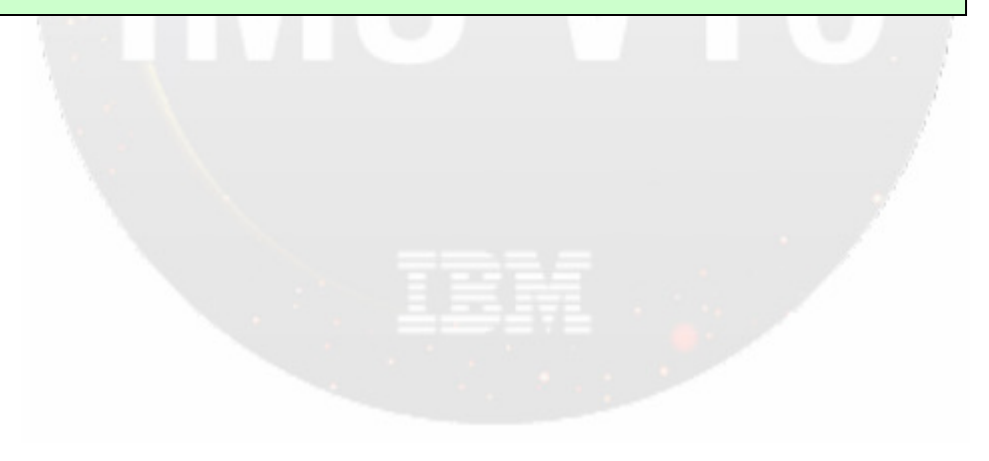

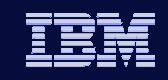

## QUERY Command for MSC Resources

- Enhanced in V10 to display MSC attributes and status
	- $\bullet$  QUERY MSPLINK

- **Displays definitions and status for one or more physical links**
- $\bullet$  QUERY MSLINK
	- Displays definitions and status for one or more logical links
- $\bullet$  QUERY MSNAME
	- Displays definitions and status for one or more logical link paths

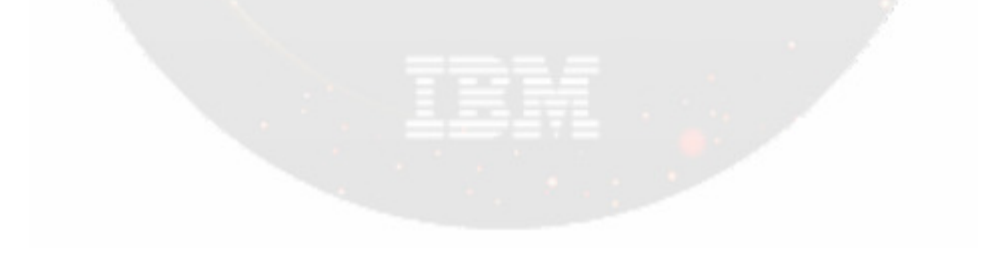

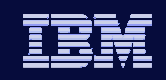

## QUERY Command for MSC Resources

Example

**IMS VID** 

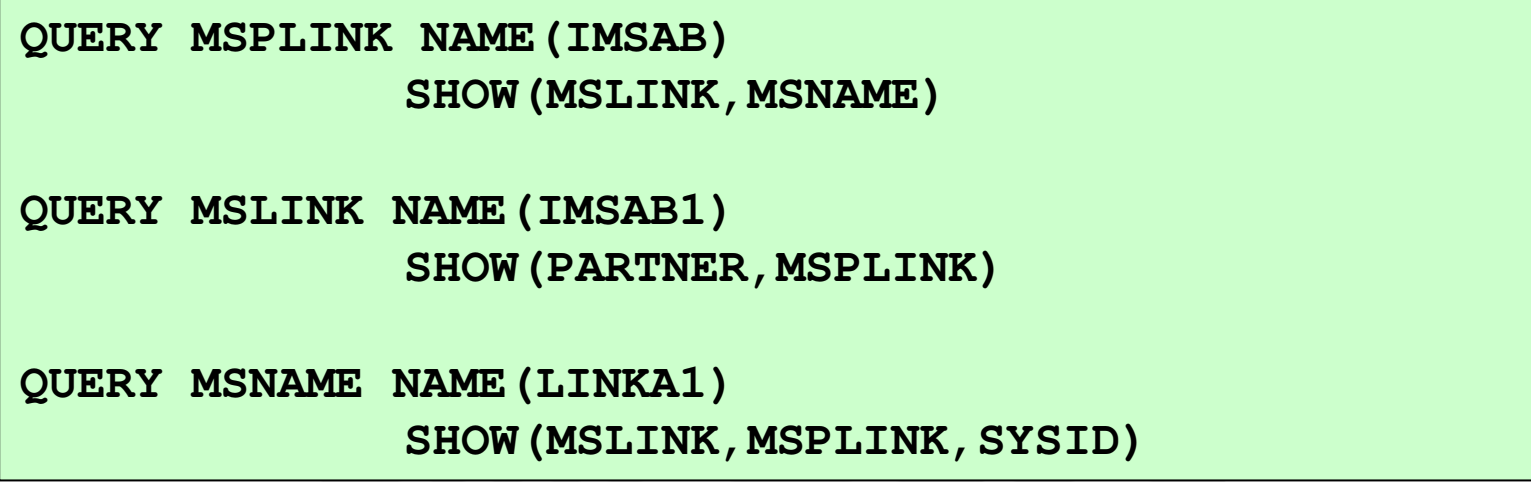

• Additional SHOW keywords, STATUS filters, and TYPE also supported

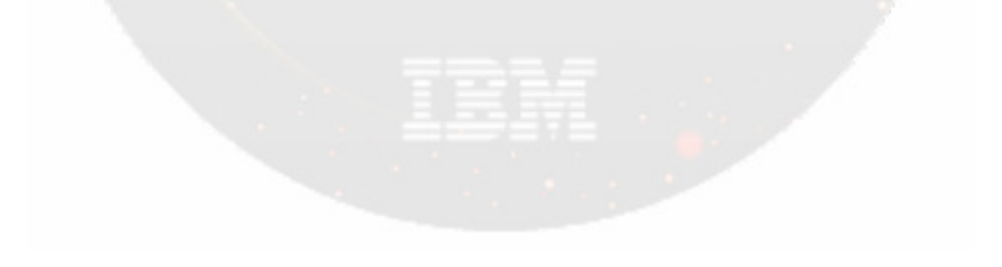

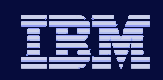

## UPDATE Command

- $\bullet$  Enhanced in V10 to support updating:
	- Resource/descriptor status and attributes
		- MODBLKS: DB, PGM, TRAN, RCT
		- MSC: MSPLINK, MSLINK, MSNAME
			- MSC definitions have no CREATE | DELETE support
- $\bullet$ Cannot update resource attribute if resource "in use"
- $\bullet$  Recommendation: QUERY and /STOP resource before attempting to update
- $\bullet$ Cannot update resource attributes and status in same command
- $\bullet$  Updating (or creating) descriptor with DEFAULT(Y) sets this descriptor to current system default descriptor for that resource type

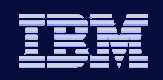

## UPDATE Command

Examples

**IMS VID** 

• Updating MODBLKS resources

```
UPD DB NAME(ACCTMSTR) START(ACCESS) SET(ACCTYPE(EXCL))UPD PGM NAME(ACCT*) SET(RESIDENT(Y))UPD TRAN NAME(ACCTUPDT) SET(PARLIM(5),RESP(Y))UPD TRANDESC NAME(COMPMODL) SET(MAXRGN(10) DEFAULT(Y)
```
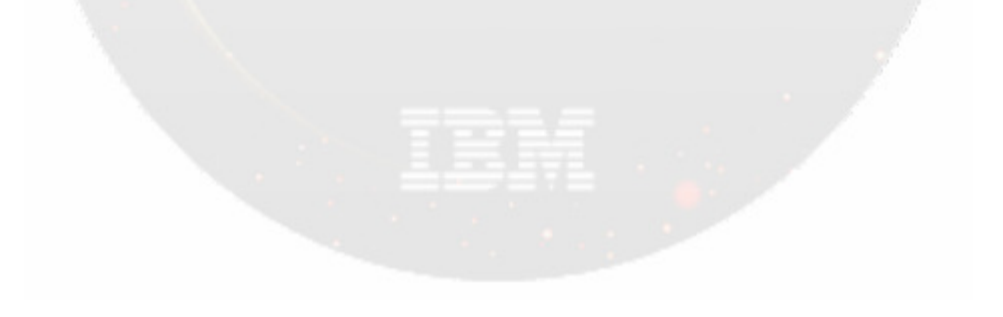

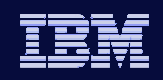

## UPDATE Command for MSC

Example

**IMS VID** 

- Activating previously defined "dummy" definitions between IMSA and IMSB
- ◆ On IMSA

```
UPD MSPLINK NAME(DMYMSP1) 
SET(MSPLINK(IMSAB),NODE(IMSB))UPD MSLINK NAME(DMYMSL1) 
SET(MSLINK(IMSAB1),MSPLINK(IMSAB)) UPD MSNAME NAME(DMYMSN1) 
SET(MSNAME(LINKA1),(SIDR(30),SIDL(20))
```
• Repeat for IMSB

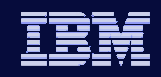

## Availability Benefits of Dynamic Resource Definition

- $\bullet$  MODBLKS Dynamic Resource Definition
	- Improves IMS availability by allowing dynamic creation, deletion, and updating of MODBLKS resource definitions
		- **Reduces the requirements for planned outages**
		- ш Eliminates unavailability associated with MODBLKS OLC
	- ◆ Requires

- Enabling parameters in DFSDFxxx PROCLIB member
- CSL environment with SCI and OM
	- 1 SCI per z/OS image and 1 OM per IMSplex
- Cold start
- $\bullet$  MSC DRD allows dynamic updating of MSC definitions
	- ◆ Requires
		- CSL environment with SCI and OM

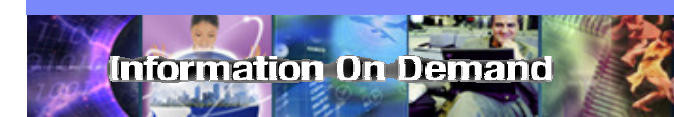

IMS Version 10

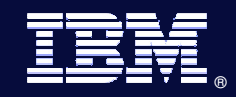

# ACBLIB Member Online Change

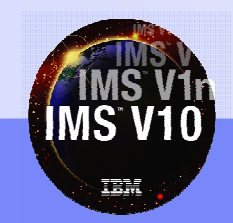

© 2007 IBM Corporation

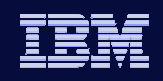

#### ACBLIB Member Online Change

- $\bullet$ Allows user to add or change one or more members of the active **ACBLIB** 
	- No need to perform an online change on the entire library
- $\bullet$  Reduction in resources quiesced
	- *Only the resources that are affected* by the member online change are quiesced allowing concurrent activity

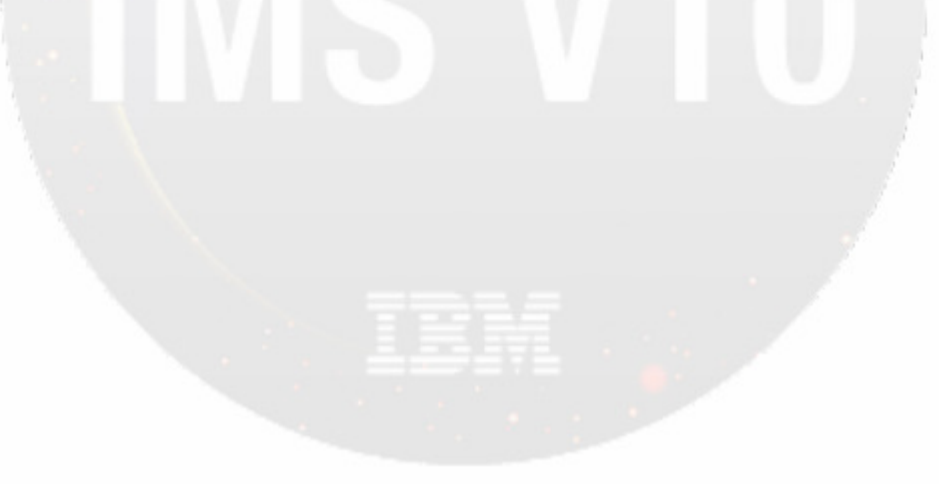

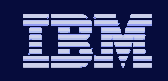

### ACBLIB Member OLC

- $\bullet$ Uses existing libraries (PSBLIB, DBDLIB, ACBLIB)
- $\bullet$  Utilizes existing control block generation procedures (PSBGEN, DBDGEN, ACBGEN)
- $\bullet$ • Uses TYPE-2 commands to bring online *individual* ACBLIB members
- $\bullet$ Coexists with global online change library switch capability

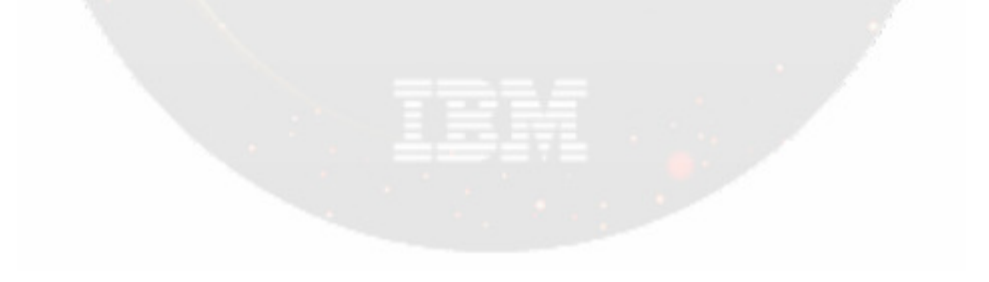

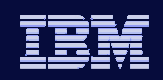

### ACBLIB Member OLC

 $\bullet$ **Requirements** 

- CSL environment with
	- SCI and OM
	- RM required if multiple IMSs
- ◆ DFSCGxxx
	- OLC=GLOBAL
		- Enables global online change
	- ACBSHR=<u>Y</u>|N
		- Are ACBLIBs shared across IMSplex?
- ◆ Dynamic allocation library
	- DFSMDA TYPE=IMSACB,DSN=staging-library-name
- ◆ ACBGEN
	- New BLDPSB=YES|NO parameter for DBD changes

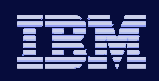

#### ACBLIB Member OLC Process

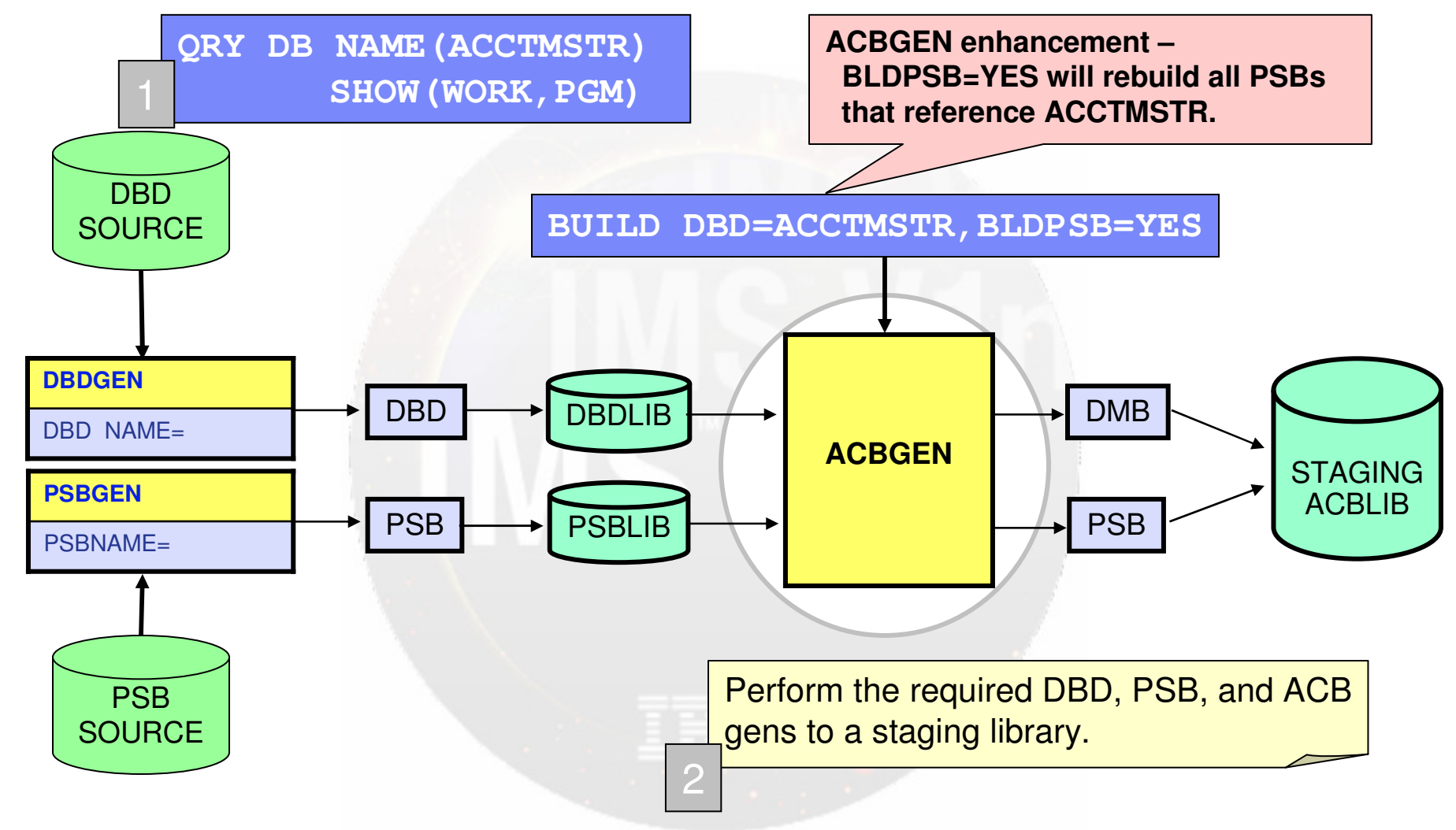

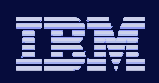

#### ACBLIB Member OLC Process

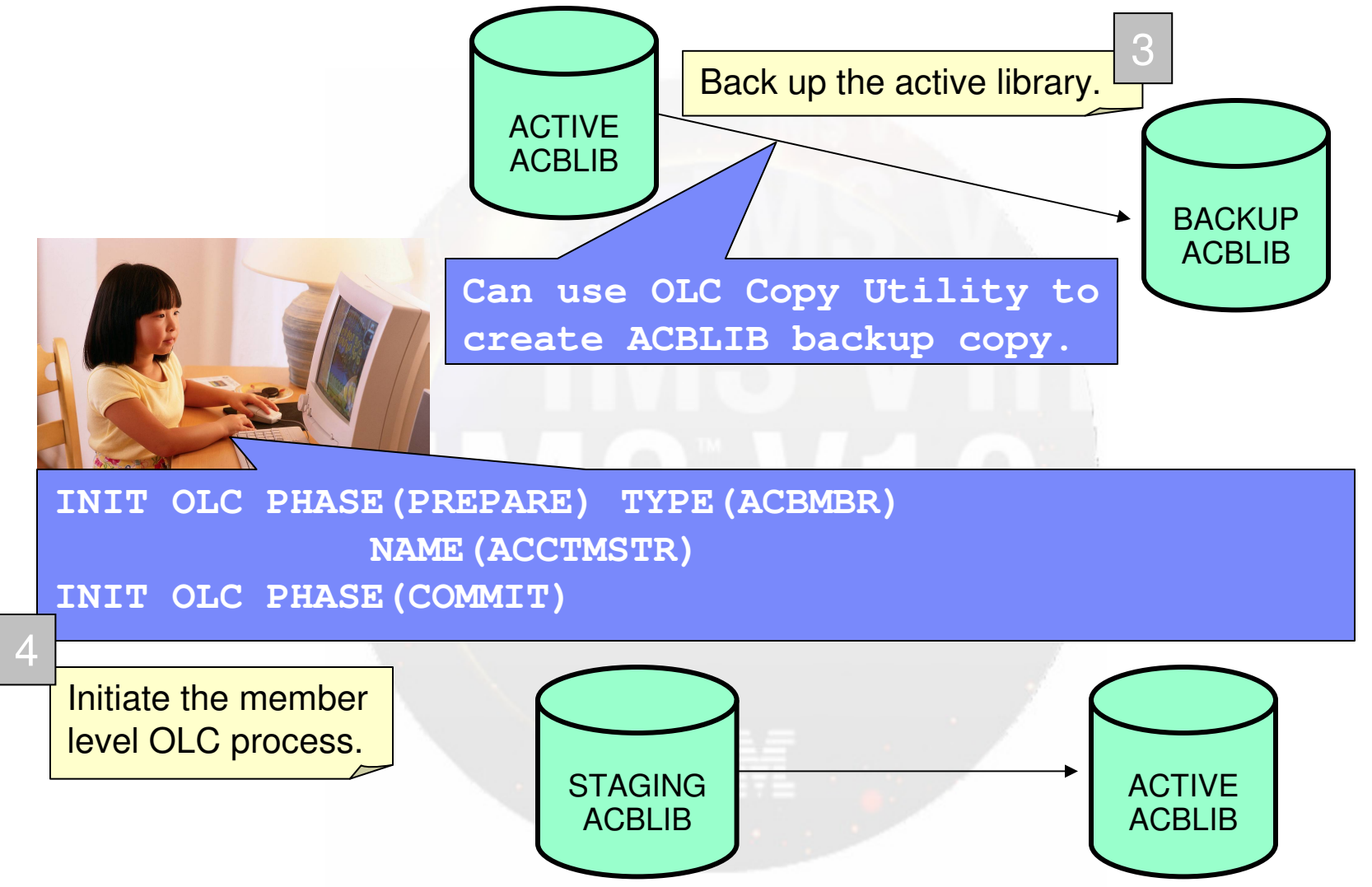

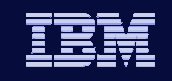

#### Availability Benefits of ACBLIB Member OLC

- $\bullet$  Allows individual additions or changes to members of ACBLIB without the requirements of a full ACBLIB online change
	- Delete not supported

- $\bullet$  If changing a DBD (and BLDPSB=YES in ACBGEN)
	- All referenced PSBs are automatically generated by ACBGEN and copied to the active during Member OLC
- $\bullet$ Only the resources affected by the change are quiesced

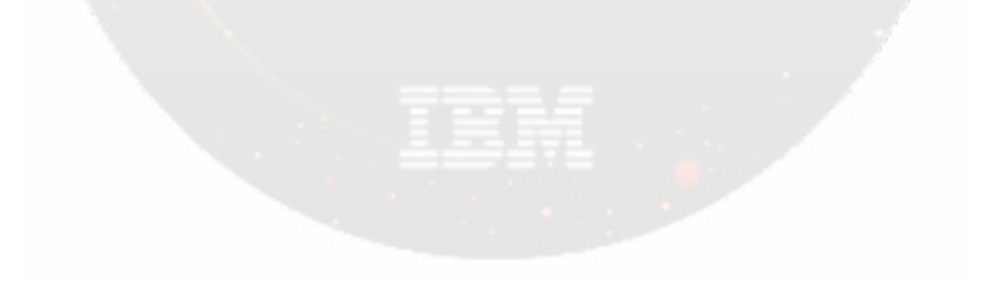

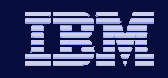

## ACBLIB Member Level Online Change Commands

- Existing commands enhanced with new parameter support for member level online change
	- INIT OLC PHASE(PREPARE) TYPE(ACBMBR) NAME(mbrname)
	- $\bullet$  QRY OLC SHOW(RSCLIST)
- Existing commands now applicable to member level online change
	- $\bullet$  INIT OLC PHASE(COMMIT)
	- $\overline{\phantom{a}}$  TERMINATE OLC

**IMS VID** 

◆ QUERY MEMBER TYPE(IMS)

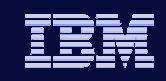

- All IMSs in OLCSTAT must be V10, otherwise command will fail
- TYPE(ACBMBR) parameter

**IMS VID** 

- Specifies that a member level online change is to be performed for ACBLIB members included in NAME parameter
- Mutually exclusive with any other TYPE parameter, including TYPE(ALL)

→ INITIATE—OLC—PHASE (PREPARE)-TYPE (ACBMBR)-NAME ( $\rightarrow$  acbmbr- $L$ OPTION (FRCNRML) $-$ 

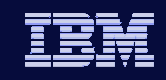

NAME parameter

**IMS VID** 

- Required when TYPE(ACBMBR) specified on INIT OLC command
- PSB name
	- PSB will be copied from staging ACBLIB to active ACBLIB
- DBD name
	- ×, DBD will be copied from staging ACBLIB to active ACBLIB
	- DBD, all referencing PSBs, and external referenced DBDs are copied from staging ACBLIB to active ACBLIB

EXAMPLE THATE OLC—PHASE (PREPARE) — TYPE (ACBMBR) - NAME ( $\bullet$  acbmbr-

LOPTION (FRCNRML)

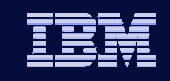

- ◆ DBD name (continued)
	- Referencing PSBs and external references need not be specified on INIT OLC command
	- ACBGEN must be done with default of BLDPSB=YES so that associated PSBs are rebuilt in staging ACBLIB
- $\bullet$  Restrictions

**IMS VID** 

- Cannot be a wildcard or ALL
- Only able to be specified with TYPE(ACBMBR)

A THE THATE OLC—PHASE (PREPARE) — TYPE (ACBMBR) - NAME ( $\bullet$  acbmbr-

 $L$ OPTION (FRCNRML) $-$ 

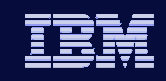

#### OPTION(FRCNRML) parameter

- Only valid OPTION when TYPE(ACBMBR) specified
- Allows a member level online change to be processed if any IMS in OLCSTAT shutdown normally
- IMS that is down removed from OLCSTAT dataset
- When this IMS restarts and it has missed a member level online change, DFS3433W message issued indicating a member level online change modify ID mismatch

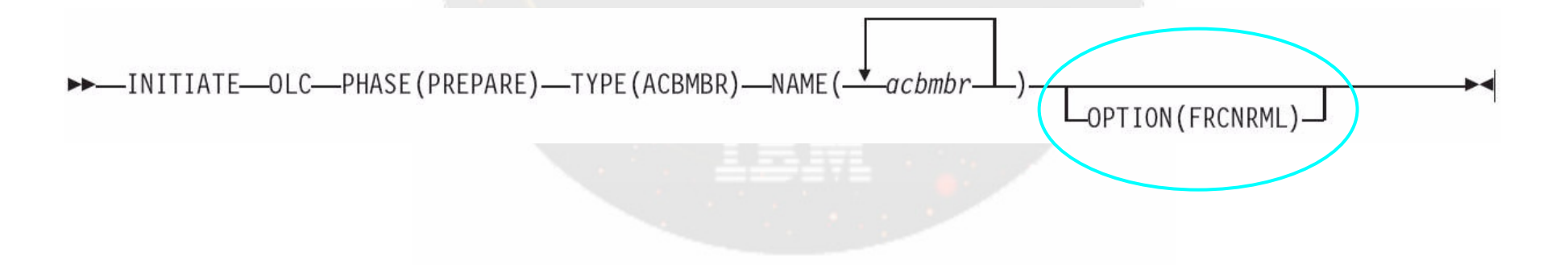

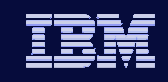

OPTION(FRCNRML) parameter - continued

- No OPTION(FRCABND) support if an IMS is down due to an abend the INIT OLC PHASE(PREPARE) TYPE(ACBMBR) command will fail
	- Rationale: complex restart implications such as an IMS that made database updates before its abend would not be able to restart
	- To bring in ACBMBR changes despite an IMS being abended, user can do a full library switch with global OLC

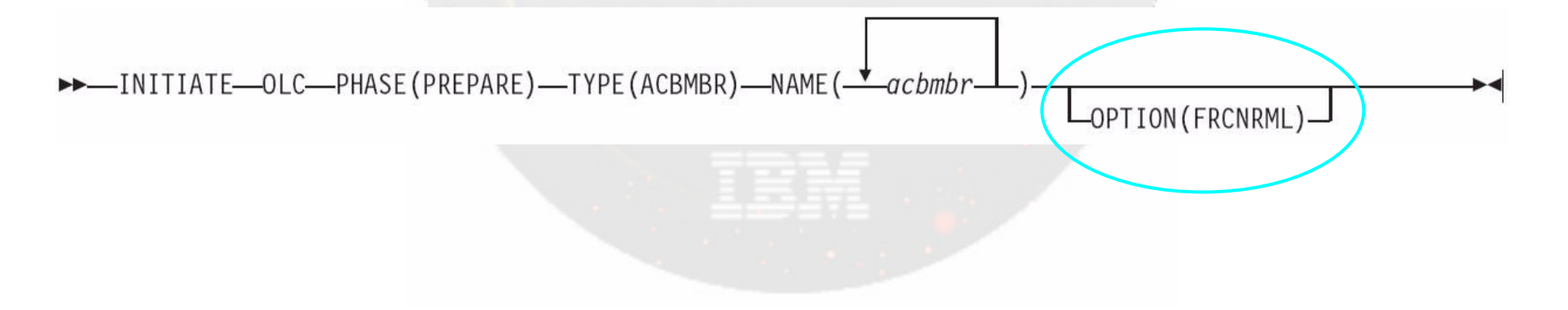

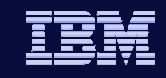

## INIT OLC PHASE(PREPARE) Command Response

#### New output fields

- ◆ <u>ACBSHR</u>: ACBSHR= value specified in DFSCGxxx PROCLIB member
- DBDName: DBD resource name
- ◆ <u>PSBName</u>: PSB resource name
- ADD: Member found in staging ACBLIB but not in active ACBLIB and will be added to active ACBLIB
- COPY: Member does not have a PDIR for a PSB or DDIR for a DBD in an IMS system. Member will be copied from staging ACBLIB to active ACBLIB and will not be available until the PDIR or DDIR is created
- CHNG: Member found in both staging and active ACBLIBs and will be changed in active ACBLIB

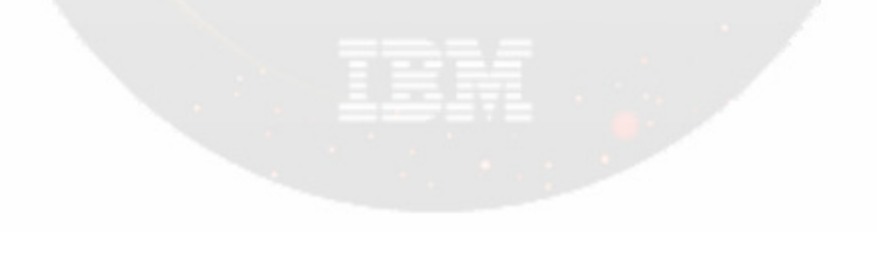

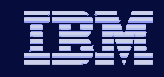

## INIT OLC PHASE(PREPARE) Command Response

#### New output fields (continued)

- RFSH: PSB is refreshed in active ACBLIB (found in staging and active ACBLIBs but is not changing)
- RSCName: resource name specified on NAME keyword that resulted in error (completion code returned with reason)

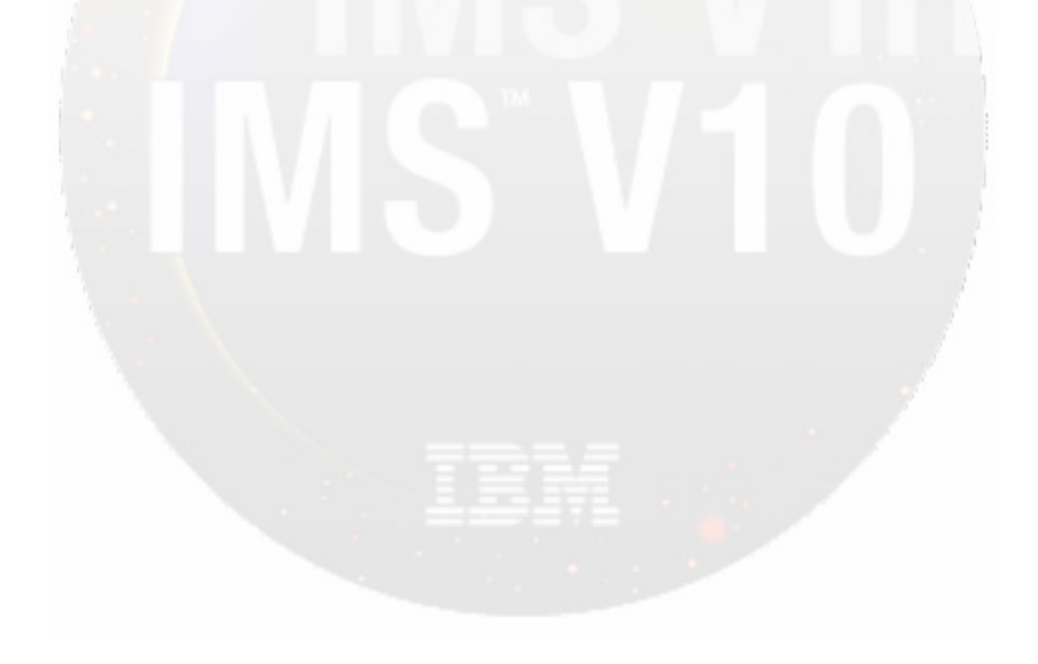

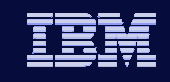

## INIT OLC PHASE(PREPARE) Command Example

**IMS VID** 

**INITIATE OLC PHASE(PREPARE) TYPE(ACBMBR) NAME(OLCDB105 OLCDX111)**

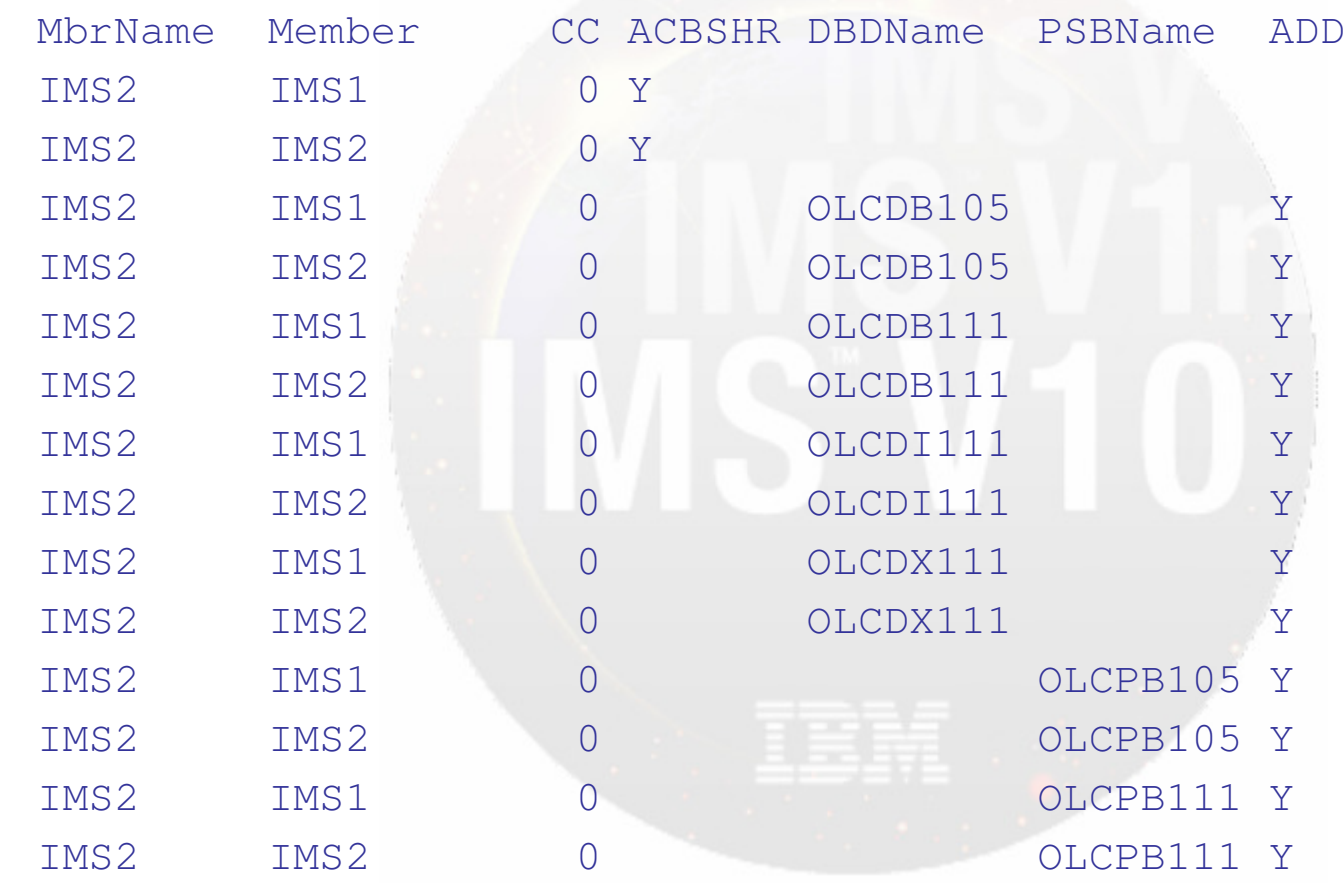

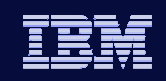

## QUERY OLC Command

**IMS VID** 

#### SHOW(RSCLIST) parameter support added

- ◆ Valid only when a TYPE(ACBMBR) online change is in progress after an INIT OLC PHASE(PREPARE) has been completed
- Returns the ACBLIB members that will be added/copied to or changed in the active ACBLIB
- $\bullet$  Mutually exclusive with SHOW(ALL)
	- SHOW(ALL) includes SHOW(ACTVLIB,DSN,LASTOLC, MBRLIST,MODID)
- Need not specify LIBRARY(OLCSTAT) as is case with global OLC
- Syntax: QUERY OLC SHOW(RSCLIST)
- New output fields
	- Same as INIT OLC PHASE(PREPARE) TYPE(ACBMBR) minus ACBSHR

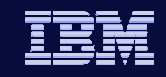

## QUERY OLC SHOW(RSCLIST) Command Example

#### **QUERY OLC SHOW(RSCLIST)**

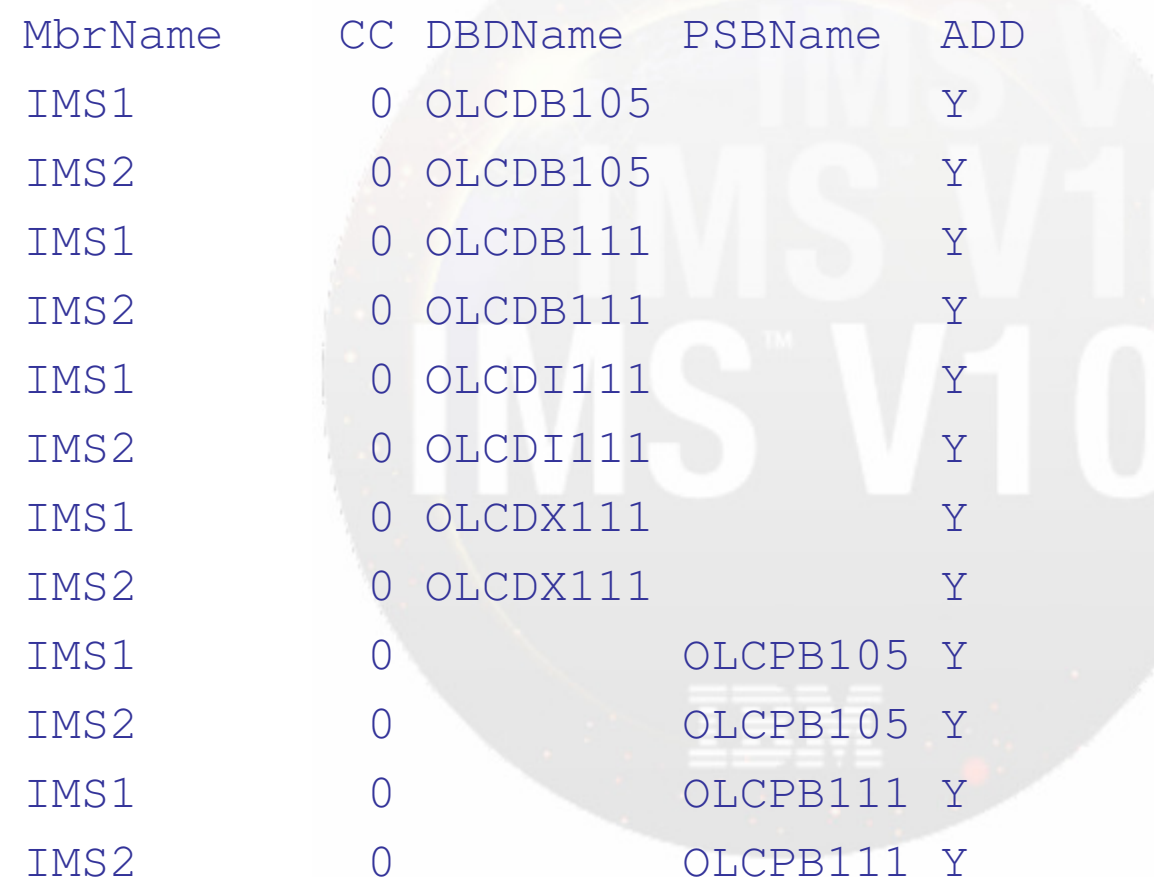

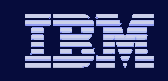

## QUERY MEMBER TYPE(IMS) Command

- Can be issued after an INIT OLC PHASE(PREPARE) command has been successfully completed
- New OLCMACB status added to command response to indicate that a member level online change is in progress
- All other global online change status will be returned in command response as well

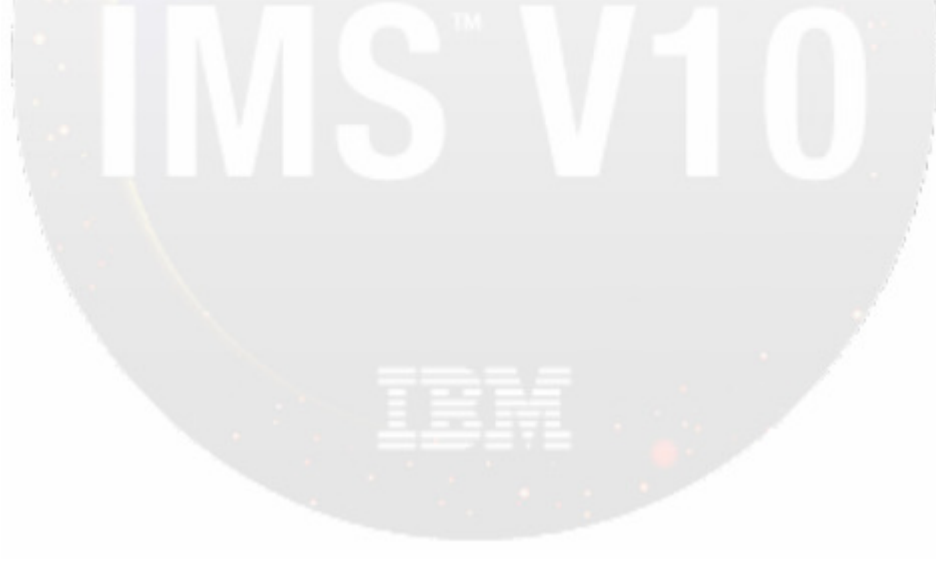

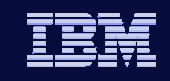

## QUERY MEMBER TYPE(IMS) Command

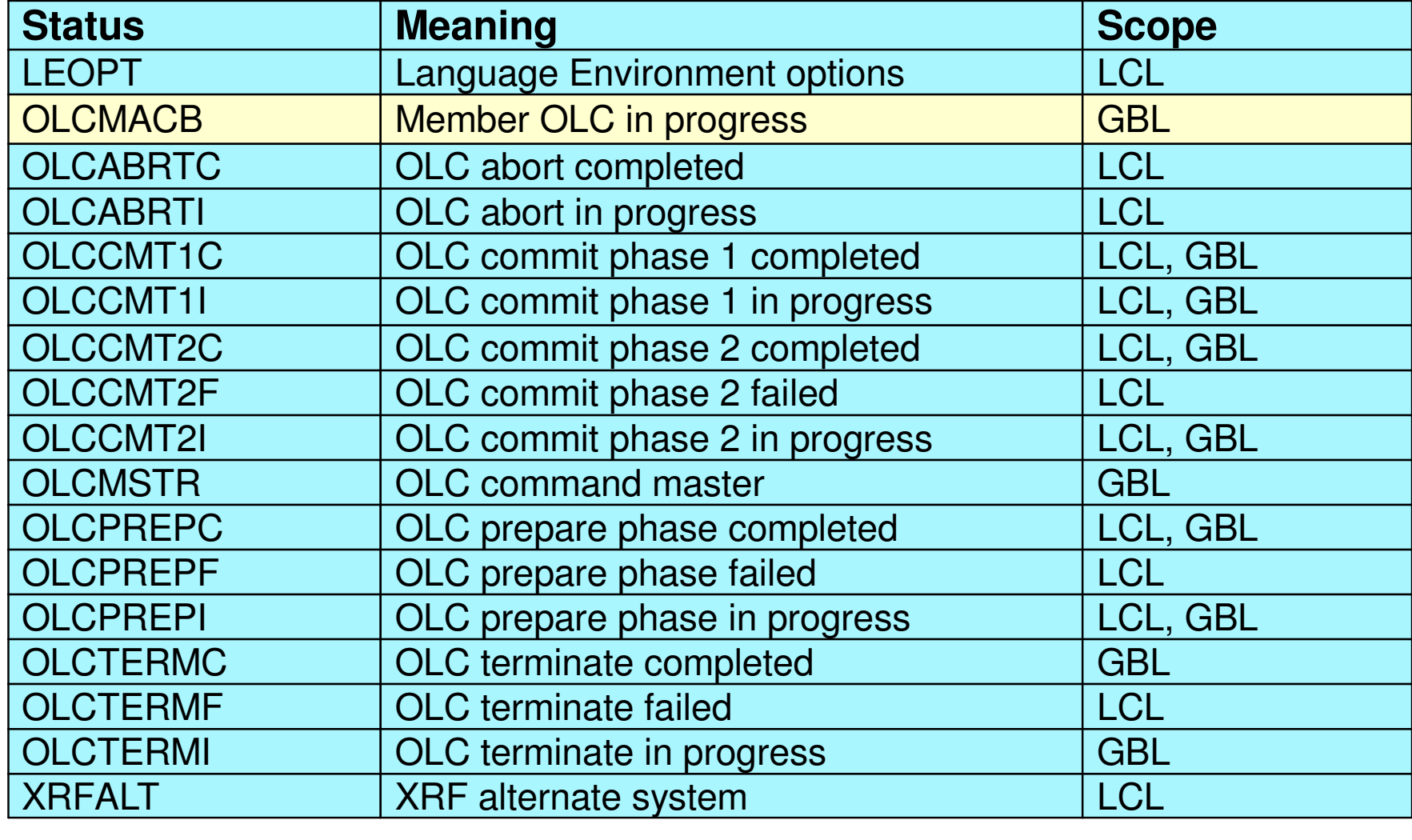

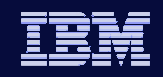

## QUERY MEMBER TYPE(IMS) Command Example

#### **QUERY MEMBER TYPE(IMS) SHOW(STATUS)**

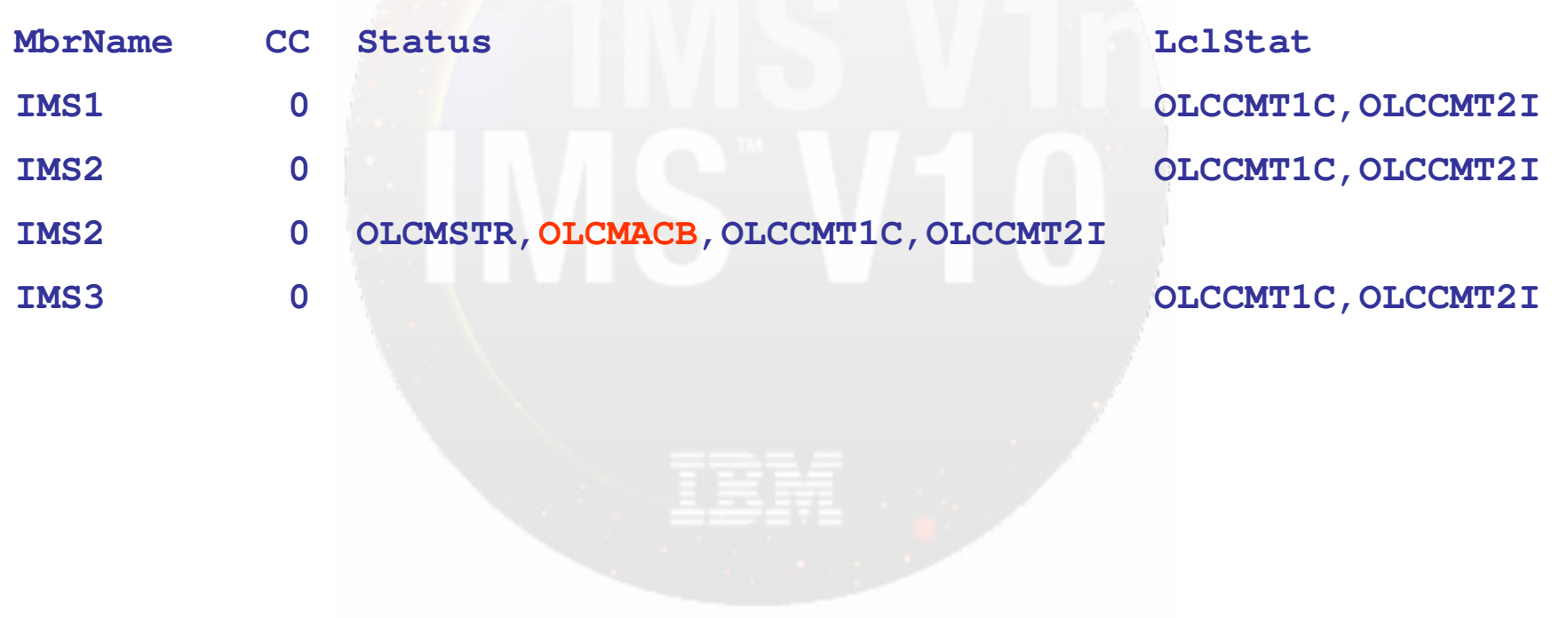

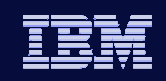

## TERMINATE OLC command

- Used to abort a member level online change that is in progress
- Can be issued after:

- ◆ INIT OLC PHASE(PREPARE) TYPE(ACBMBR) command
- INIT OLC PHASE(COMMIT) error
- New versions of updated members will be deleted from the active ACBLIB…
	- UNLESS OLCSTAT dataset has been updated after COMMIT complete

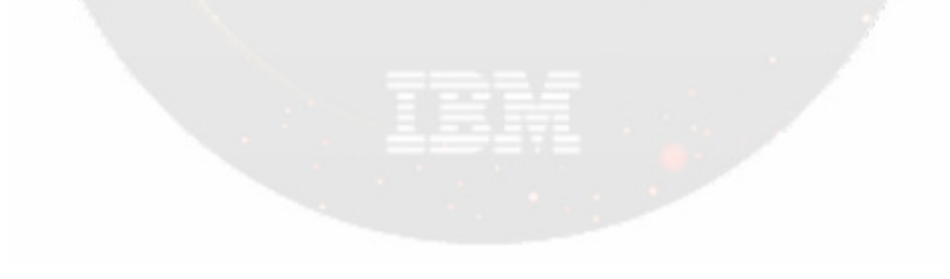

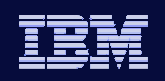

## TERMINATE OLC Command Example

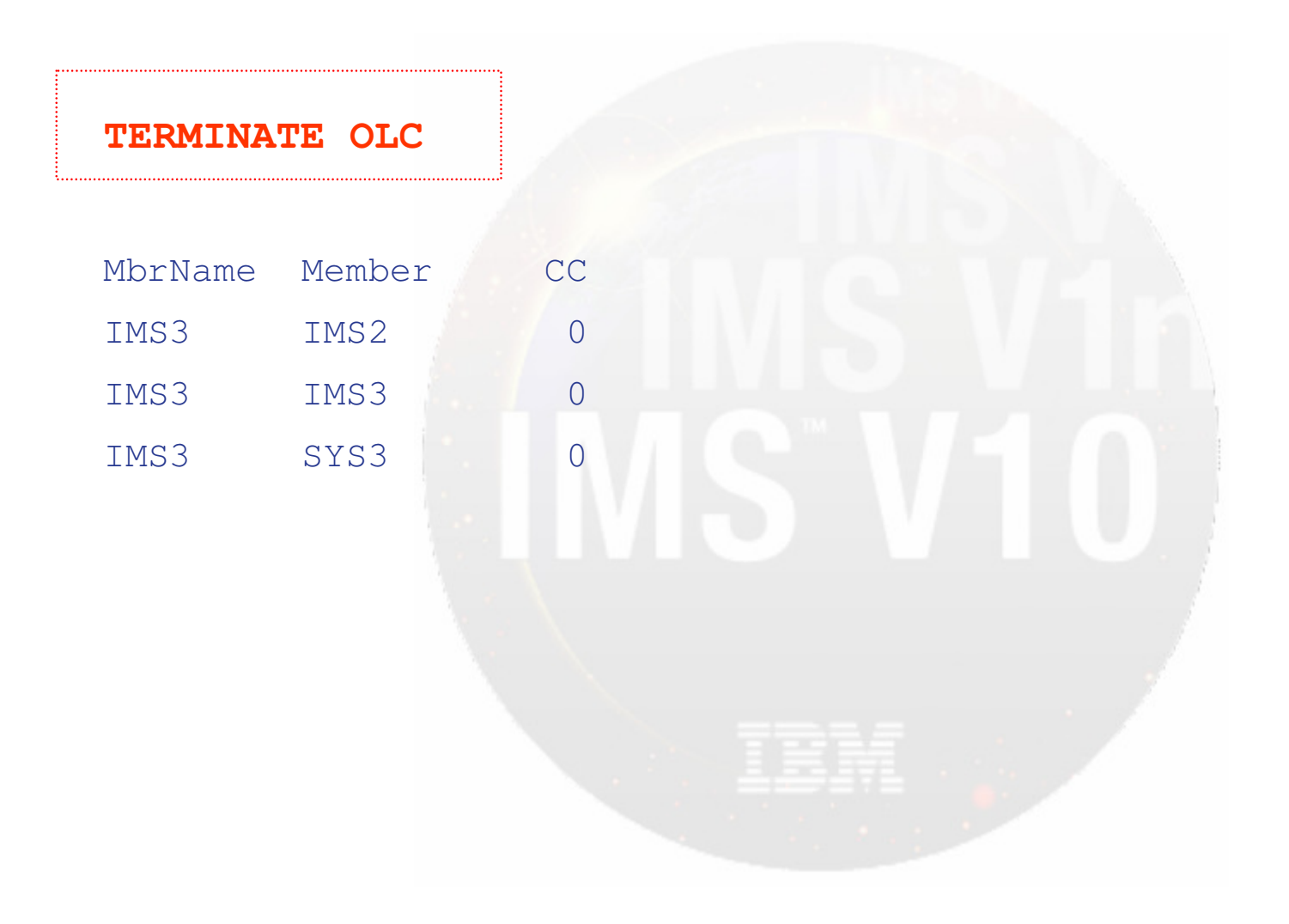

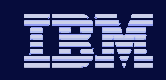

## INIT OLC PHASE(COMMIT) Command

- Enhanced to support TYPE(ACBMBR) online change
- Final step of Member OLC
- Commits all members that were specified on INIT OLCPHASE(PREPARE) command into active ACBLIB
- Example:

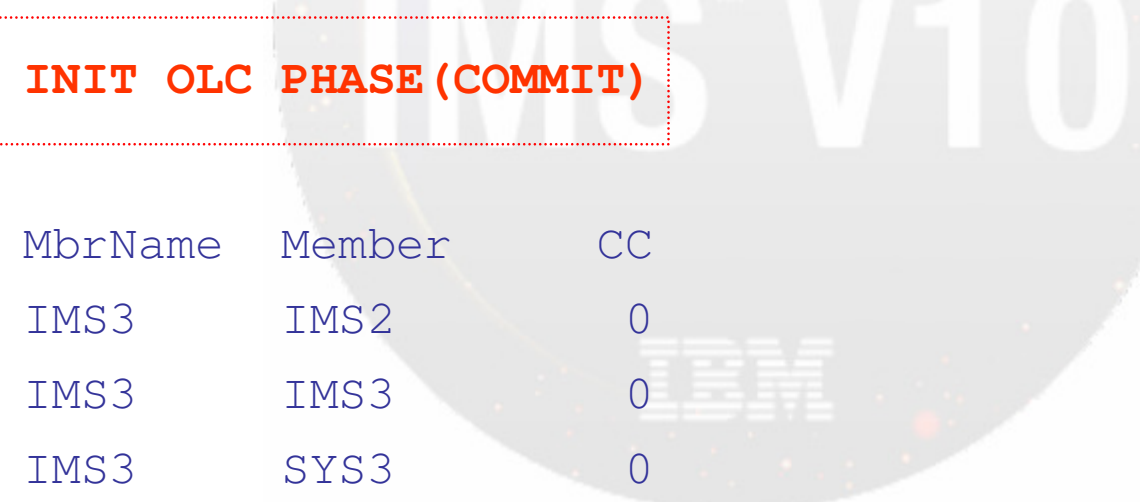

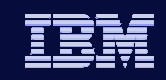

## New Completion Codes

 $\sim$ 

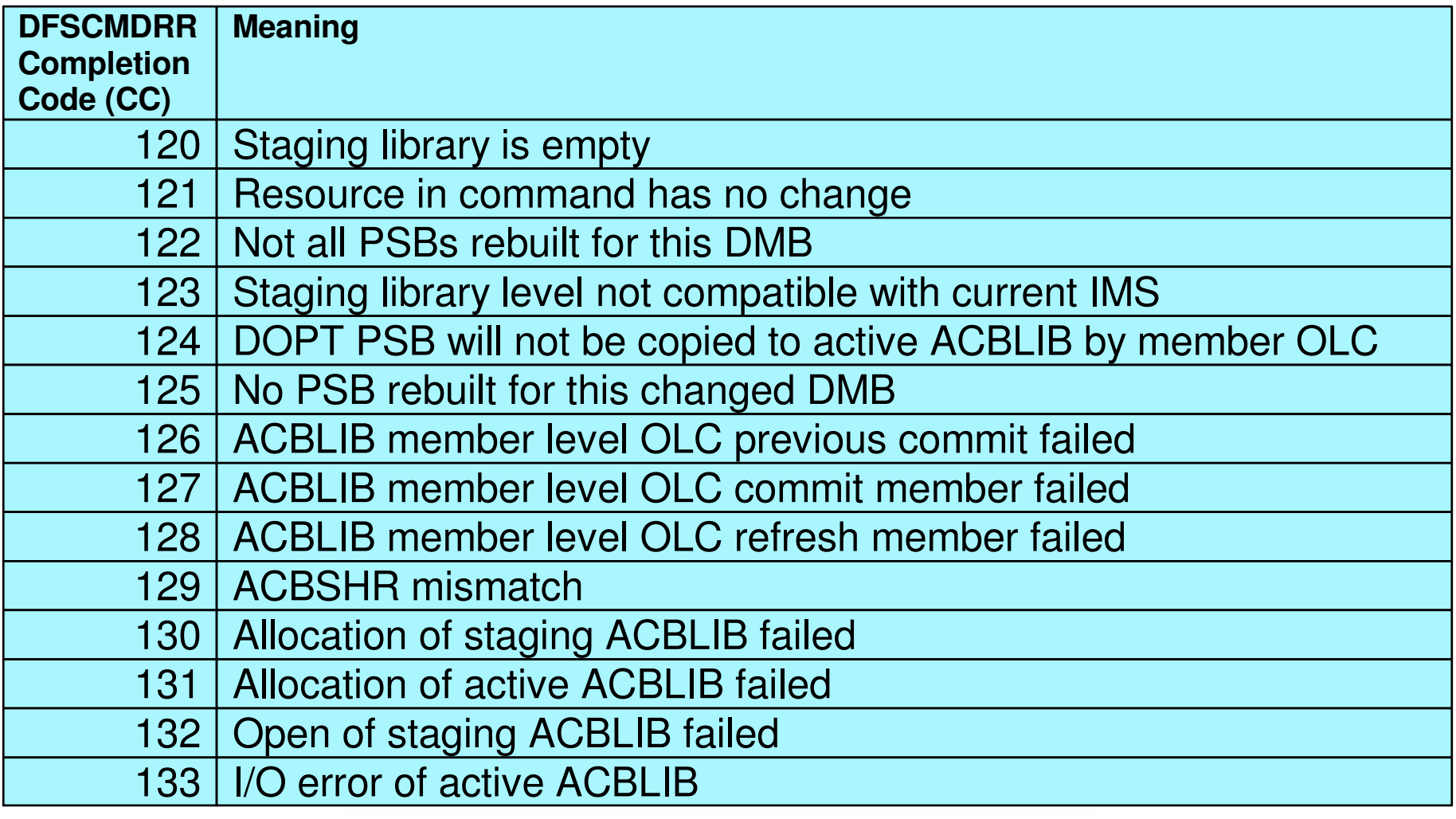

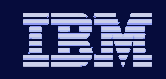

## New Completion Codes - continued

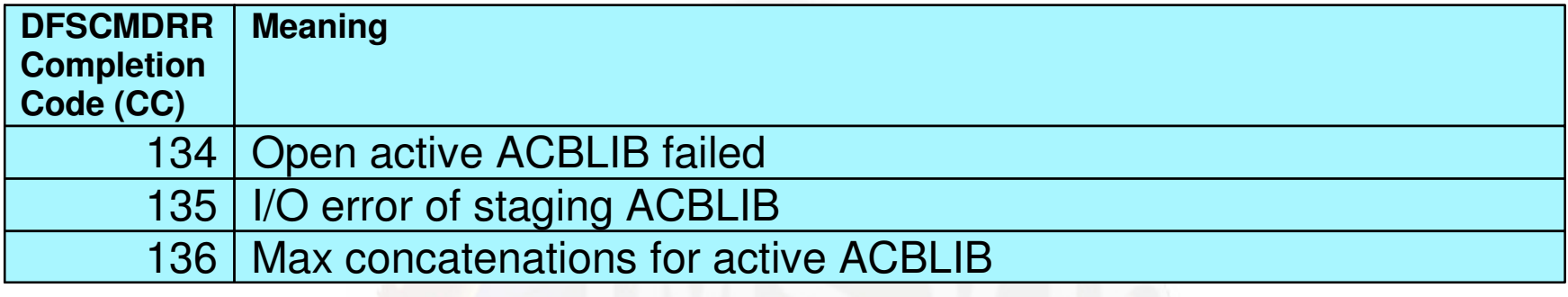

#### New reason code X'4303'

- $\bullet$  Signifies that the IMS attempting the member level online change is lower than V10 and therefore not at the minimum release level
- $\bullet$  Issued after a failed INIT OLC PHASE(PREPARE) TYPE(ACBMBR) attempt with return code of X'10' (environment error)

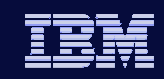

## Summary: IMS V10 Offers Higher Availability

#### MODBLKS Dynamic Resource Definition

- Improves IMS availability by allowing dynamic creation, deletion, and updating of MODBLKS resource definitions
	- **Reduces the requirements for planned outages**
	- Eliminates unavailability associated with MODBLKS OLC

#### ACBLIB Member Online Change

**IMS VID** 

• Only the resources that are affected by the member online change are quiesced, allowing concurrent activity

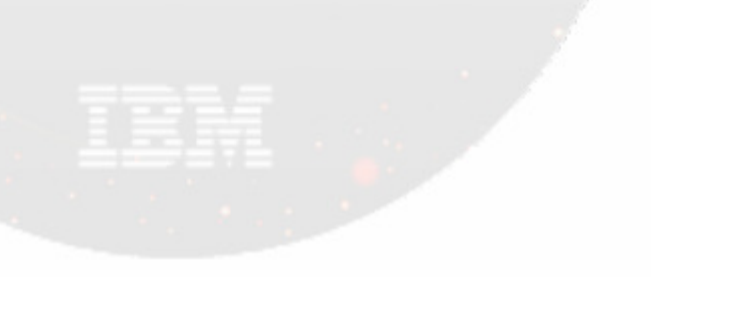

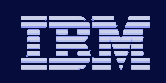

#### **IMS VID**

## Thanks!

- http://www-306.ibm.com/software/sw-events/type/systemz/events.html
- $\bullet$  Go to this link to:
	- $\blacklozenge$ Replay this teleconference
	- $\blacklozenge$ Replay previously broadcast teleconferences
	- $\blacklozenge$ Register for upcoming events